## **Fixed Assets Trade-In Form**

The **Fixed Assets Trade In form** is used to get approval to trade in any state-owned property on an order. This property could be affixed asset or *any other state-owned property* that is used as credit toward the purchase of another item.

## **Creating a Fixed Asset Trade In form**

1. Click **forms** on the "Go to:" bar or click **Asset Trade In Form** listed under UNCG FORMS.

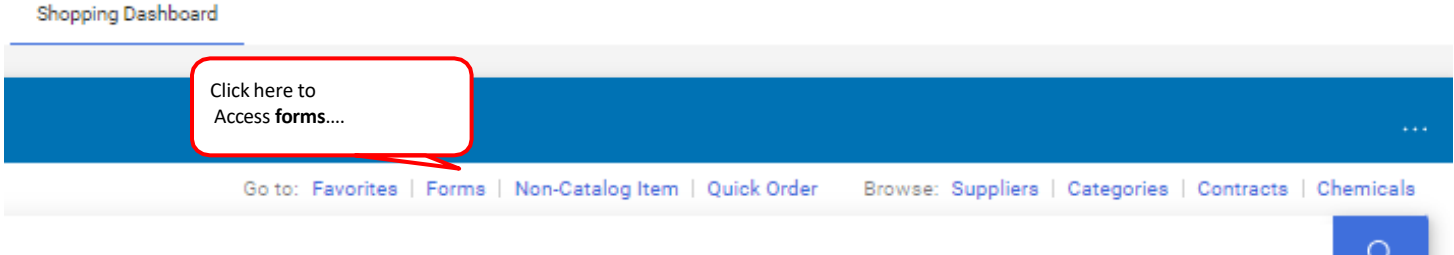

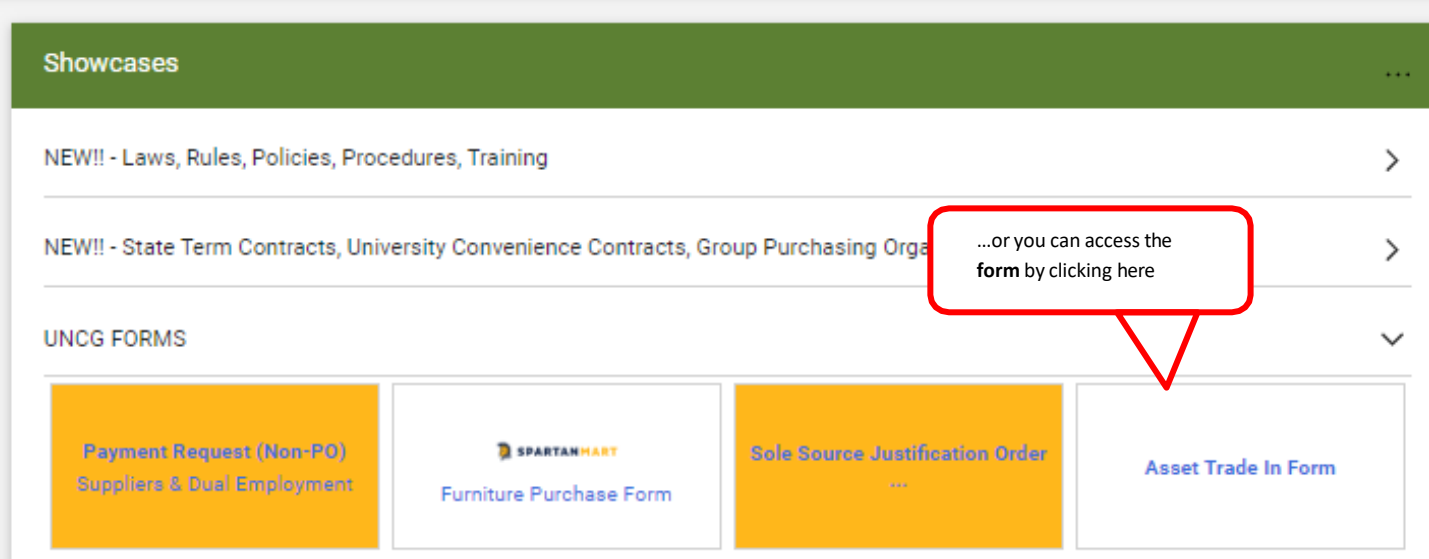

2. Go to the **Supplier/Vendor** section of the form and enter the vendor for this order. You can also use the search feature to search for the vendor if needed. (If this is a new supplier, type in "New Supplier" and follow the **New Vendor Ordering** instructions.)

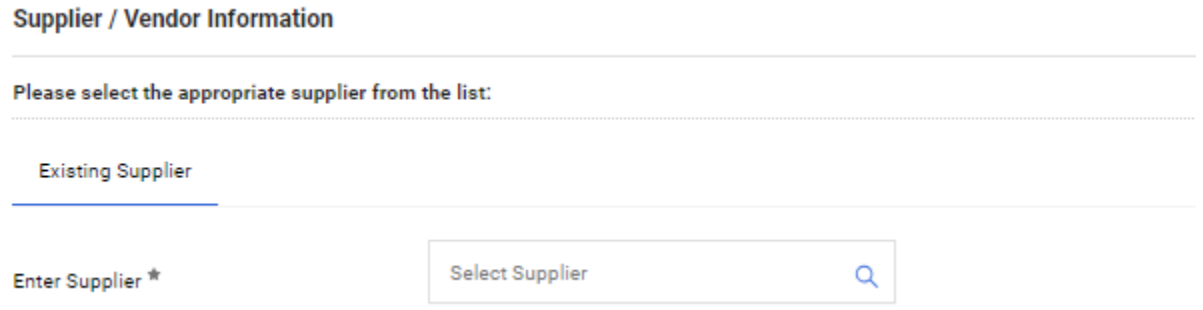

3. Provide trade in information about the property in the **Asset Information** section. This should include the P-tag number if the property is a fixed asset (otherwise enter "n/a"), the property description, and the property trade in value.

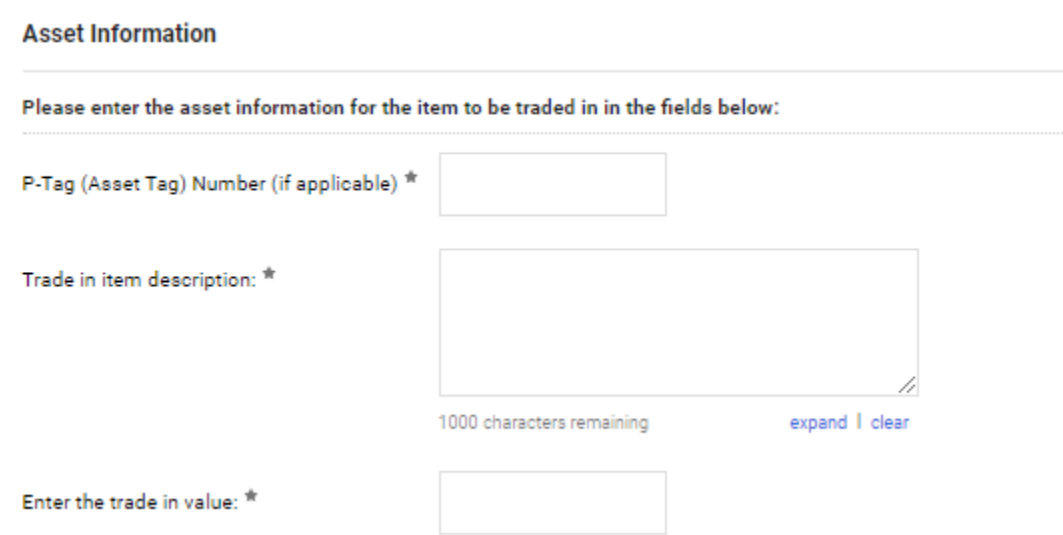

4. Provide information about the item you are purchasing in the **Item to be Purchased with Trade In** section. This should include the quantity, the product description, and the value of the item, less the trade in value. An example: the cost of the new item is \$1,280 minus the trade in value -\$240= \$1, 0240.

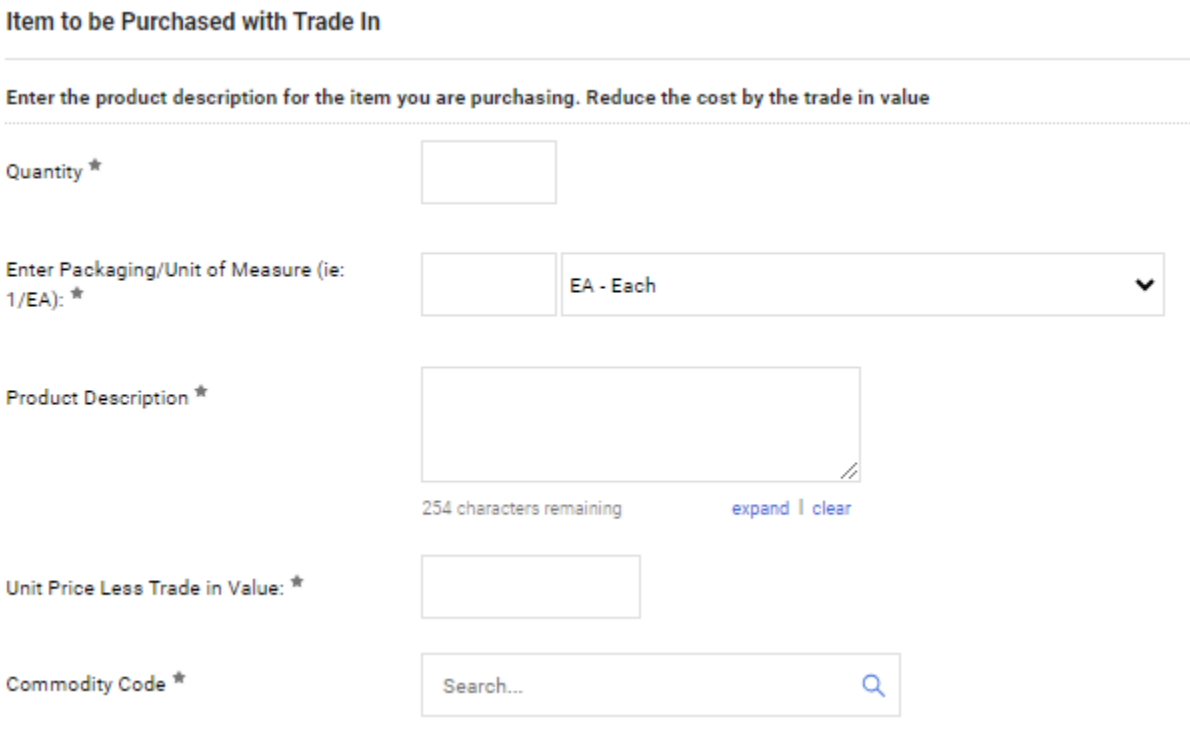

5. Attach any documents that relate to the order. Internal attachments will only be viewed by departmental representatives or purchasing agents, whereas external documents will also be sent to the vendor.

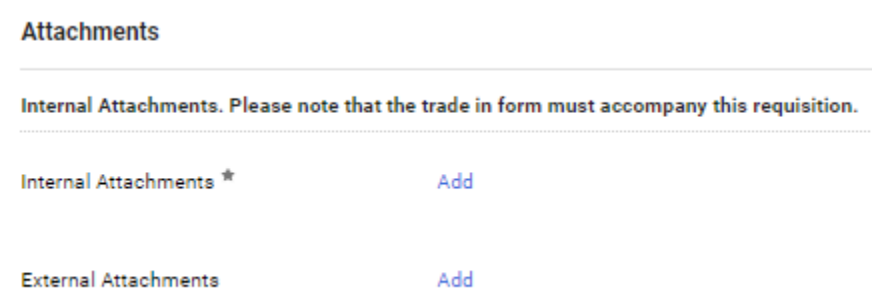

6. Once you have completed the form, you have several options in the Available Actions dropdown list:

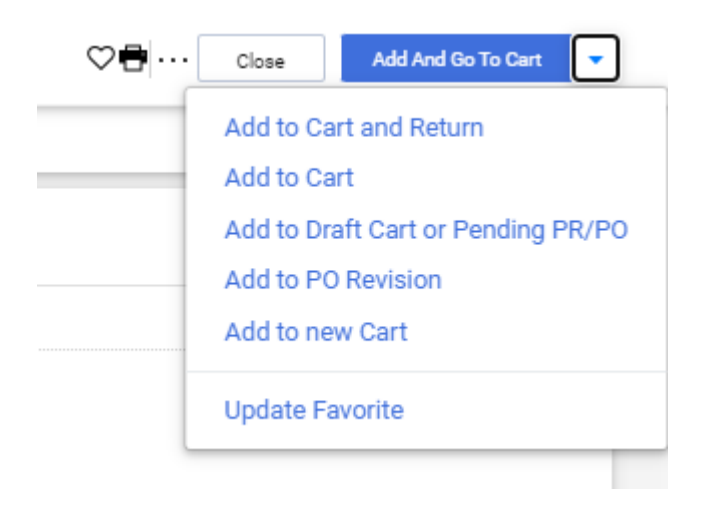

- **Add and go to Cart** adds the order to your cart and takes you to the cart.
- **Add to Cart and Return**  adds the order to your cart and returns you to a blank form with the same vendor.
- **Add to Cart** adds the order to your cart and remain in the form.
- **Add to Draft Cart or Pending PR/PO** if a draft cart or pending cart exists.
- **Add to Favorites** adds the completed form to your Favorites.

Follow the **Order/Requisition** instructions to complete the order.